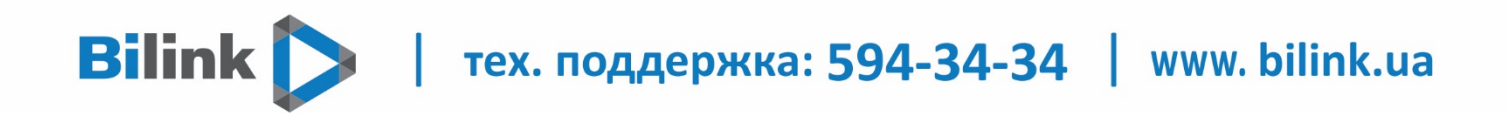

**Інструкція для перегляду Bilink TV**

**на пристроях з ОС Android**

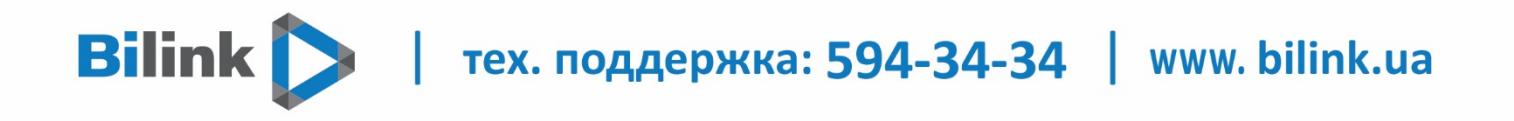

## **Для перегляду Bilink TV необхідно:**

## **1. Відкрити особистий кабінет на вкладці телебачення**

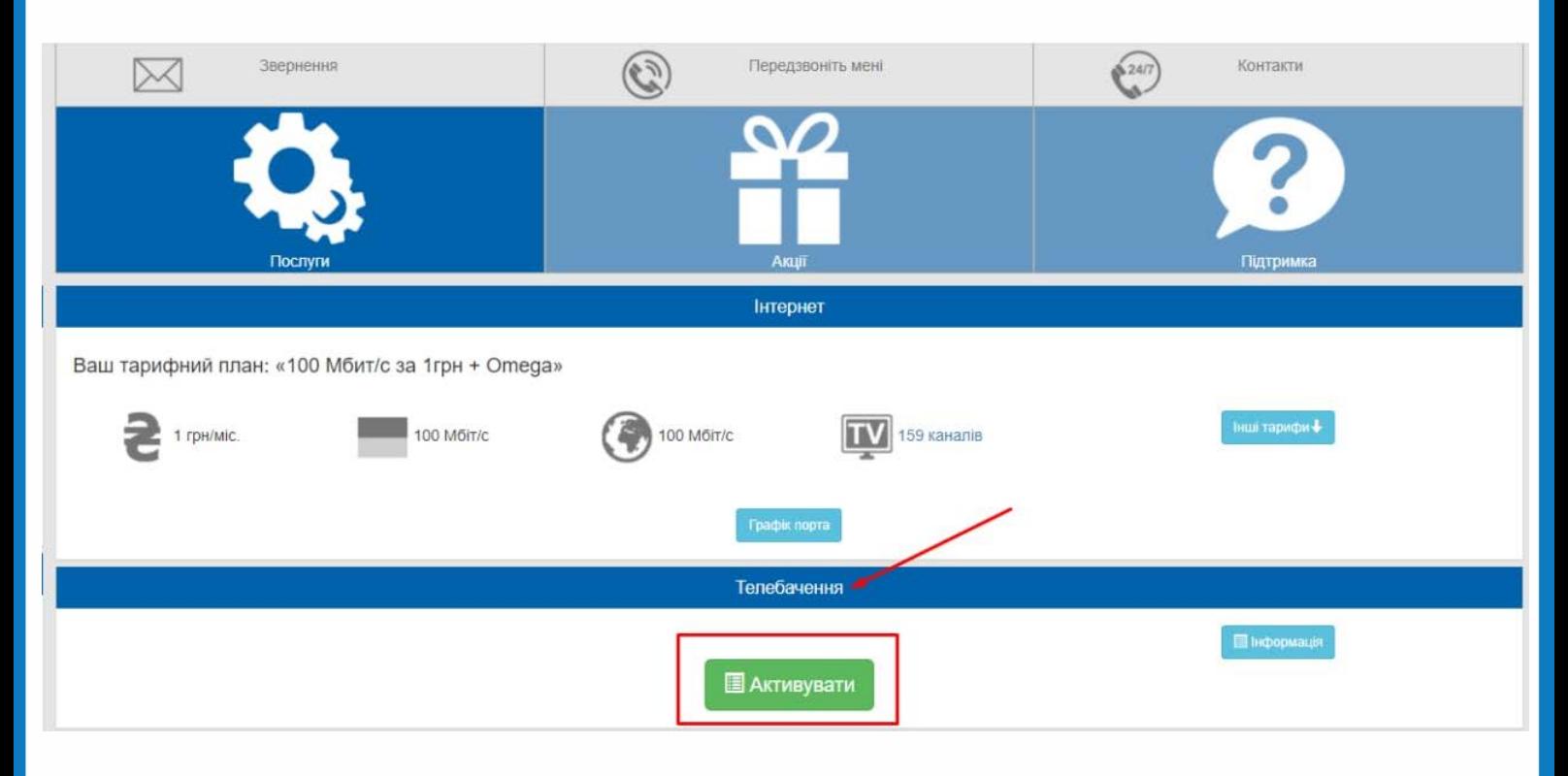

## **2. Обрати кнопку «Активувати» та підтвердити**

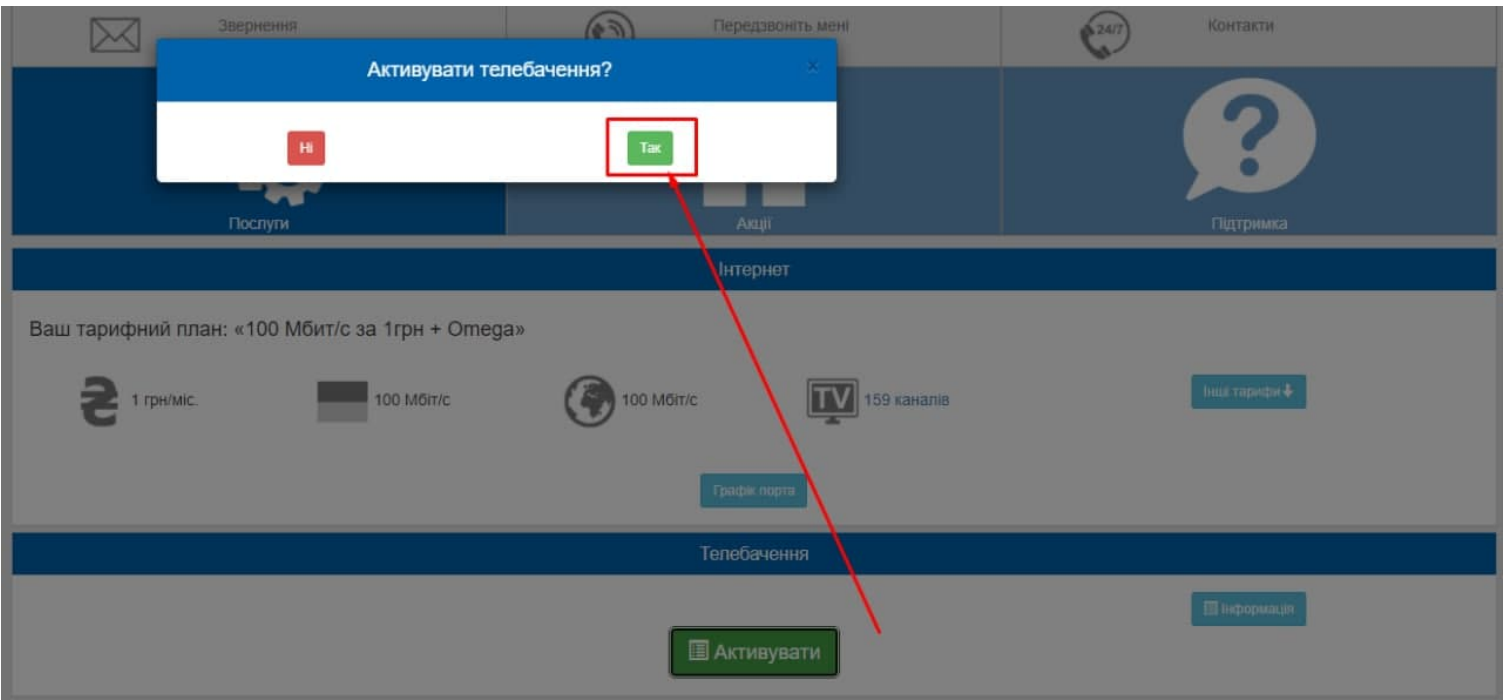

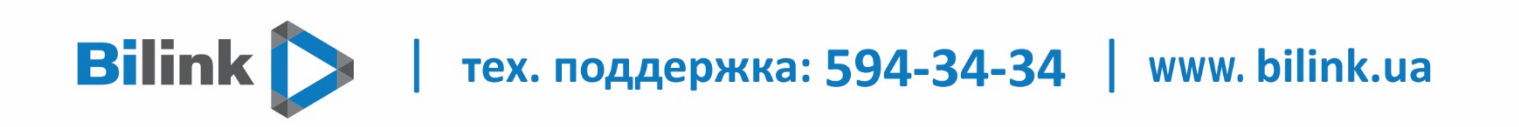

**3. Натиснути кнопку «Додати плейліст» і Ви отримаєте посилання на плейлист.**

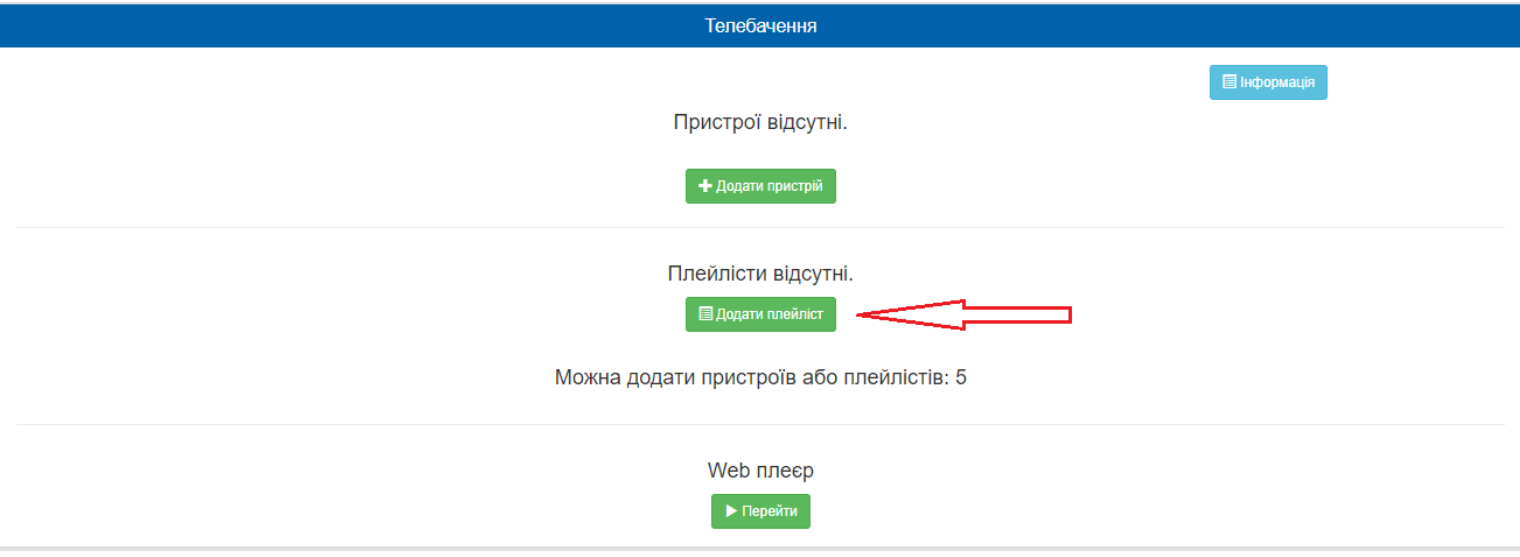

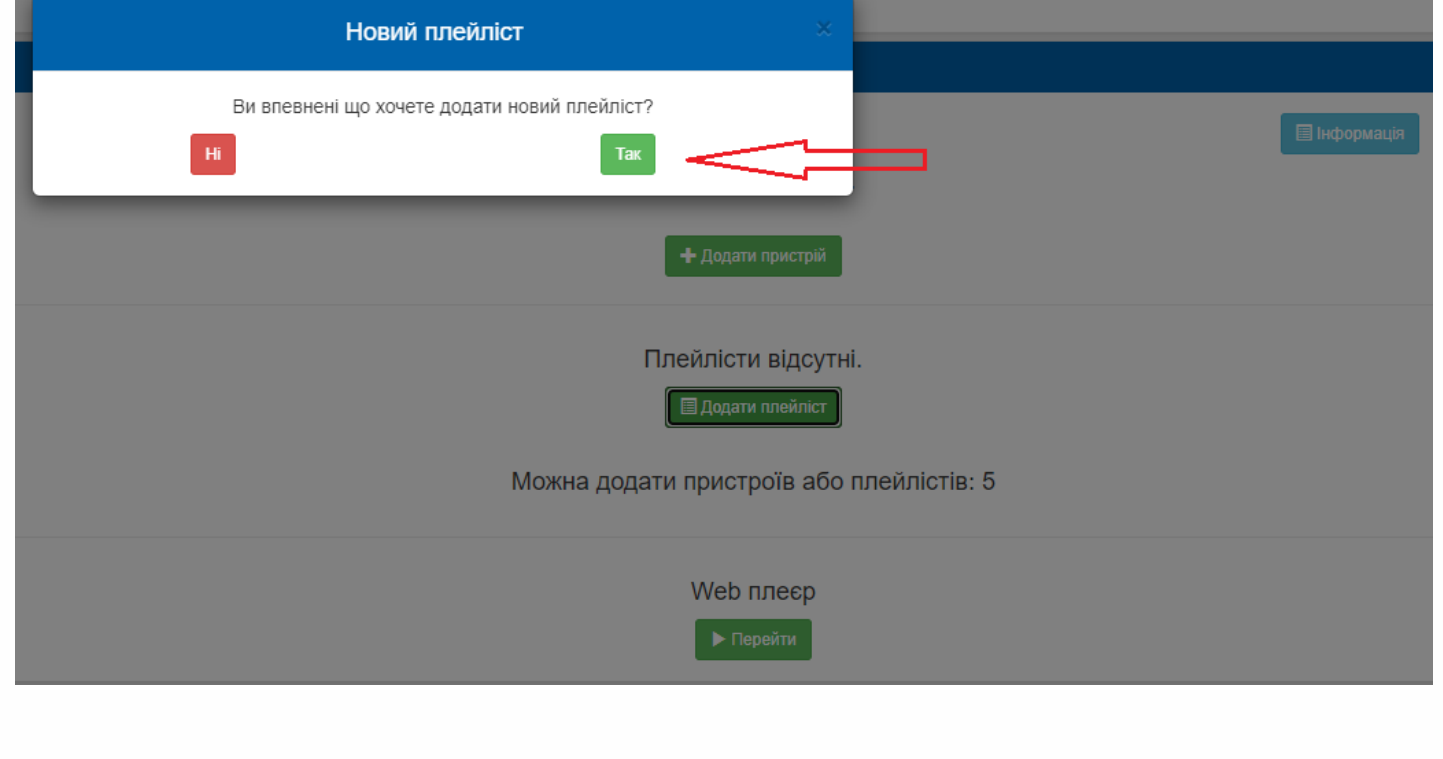

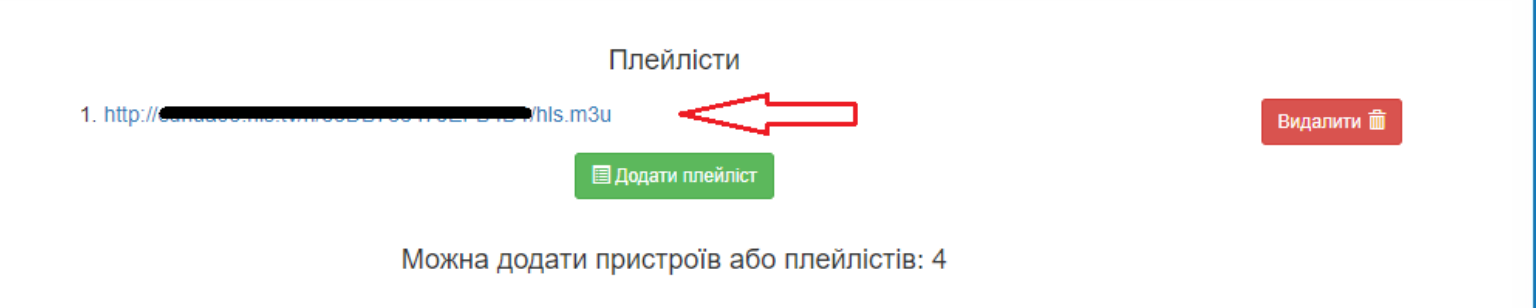

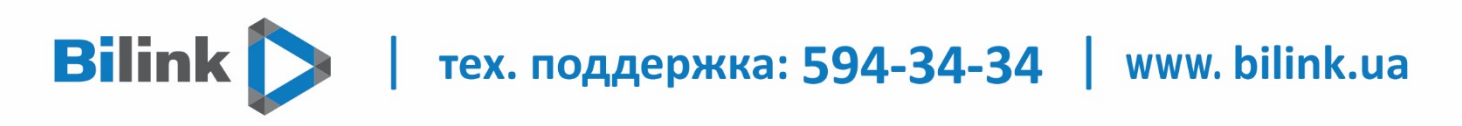

**4. Завантажити додаток Perfect Player з Play Market, відкрити та в налаштуваннях додати плейлист.**

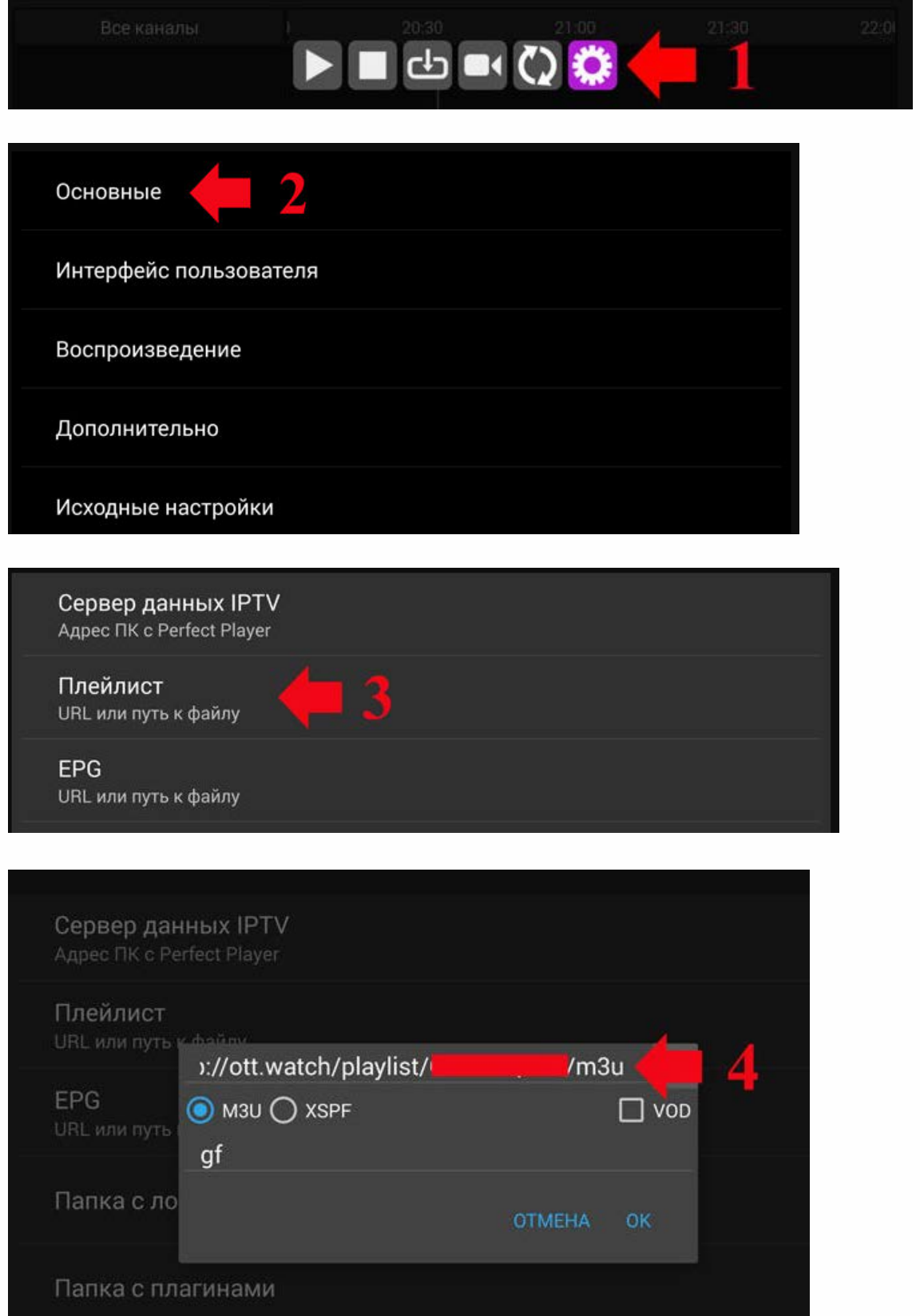

**Тепер Ви можете переглядати телебачення на вашому Android пристрої.**